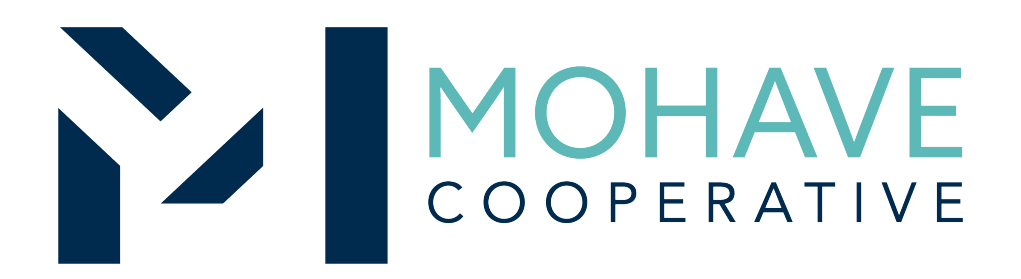

# Phoenix Book Company

New, Used and/or Supplemental Textbooks and Test Preparation Materials – Direct Order 20L-PHXBC2-0206

**MOHAVE EDUCATIONAL SERVICES COOPERATIVE INC. (928) 753 - 6945 KINGMAN, AZ**

> **WWW.MESC.ORG REV 10/28/20 MSC**

#### General Information

- [Member may obtain Mohave contract prices b](mailto:customerservice@phoenixbookcompany.com)y requesting a quote vi phone, email, or website (www.phoenixbookcompany.com)
- Include MESC Contract 20L-PHXBC2-0206 on the purchase order.
- Orders may be hand delivered, mailed via USPS, shipped via UPS, or picked up at our Phoenix, AZ warehouse.
- Orders will be shipped to the specified location. If special shipping instructions like RUSH are required, please inform PBC as early as possible in the quote process to determine what, if anything, can be expedited.
- Member will address order concerns (missing items, damaged items, returns, substitutions, etc.) directly with your customer service team. 480-967-2621 or members can email customerservice@phoenixbookcompany.com
- Member may use Pcards. pre-approval is required. Contact PBC for more information and to make arrangements.
- Mohave's 1% admin fee is included in contract prices.
- Phoenix Book Company will remit admin fees to Mohave.

#### General Order Process

- 1. Member requests a quote online, over the phone, or via email from Phoen Company.
	- Members should include contract information with request if possible.
- 2. Member receives a final book quote from Phoenix Book Company with M pricing.
	- Members should retain this quote for their records and to verify the provided pricing is used at
- 3. [Member generates a Purchase Order or final o](mailto:customerservice@phoenixbookcompany.com)rder approval
	- Include MESC Contract # 20L-PHXBC2-0206 on the purchase order.
	- Members should independently verify that quotations and purchase orders comply with the te award of contract or procurement. Members can visit (service.mesc.org/PVF/plist.php) to assist in due diligence responsibility.
- 4. Member submits purchase order to Phoenix Book Company via email or f
- 5. Phoenix Book Company verifies PO and items per contract scope of work proceeds with order.
	- PBC double checks orders against contract terms upon receiving PO. If PBC's review process excluded items are included on a PO, PBC will contact member before proceeding with order.
- 6. Orders will be shipped or delivered to the location specified on the PO.
- 7. Member will address order concerns (missing items, damaged items, returns, substitutions, etc.) directly with Phoenix Book Company's Customer Serv customerservice@phoenixbookcompany.com or call: 480-967-2621

#### Ordering Overview (Online)

- To order from Phoenix Book Company with Mohave pricing, members must **submit a quote request** to Phoenix Book Company (PBC). Members can request a qu email, phone, online Quote Request Form, or by submitting a cart through PI a-Quote website. (1) To shop using the build a quote website, members create account and build a cart using the online shopping feature. (2) Members can "Request a Quote" feature at check out on website to submit a detailed list o [and quantities they are interested in.](mailto:customerservice@phoenixbookcompany.com) Members should reference applicable **at submission.** (3) Phoenix Book Company will send member back a final quote with contract pricing reflected.
	- Member creates purchase order for products and/or services using the final PBC quote
	- Include MESC Contract # 20L-PHXBC2-0206 on the purchase order.
		- Members should independently verify that quotations and purchase orders comply with the terms of the award of procurement. Members can visit (service.mesc.org/PVF/plist.php) to assist in meeting this due diligence respons
	- Member submits purchase order via email or fax.
- Orders will be shipped or delivered to the location specified on the PO or pic store will be arranged with member upon request.
- Member will address order concerns (missing items, damaged items, return substitutions, etc.) directly with Phoenix Book Company's Customer Service customerservice@phoenixbookcompany.com or call: 480-967-2621
- Member may use Pcard/credit card  $-$  pre-approval is required, contact PBC information and to make arrangements.

- To use Phoenix Book Company's Online Quote Request Form, members can visit Phoenix Book Company's website at http://www.phoenixbookcompany.com.
- On the home screen, members can click on "Quotes" in the top navigation menu bar or the "Get a Quote Now" button on the main welcome screen. red arrows below). Both links will take the member to the PBC Online Quoted Request Form.

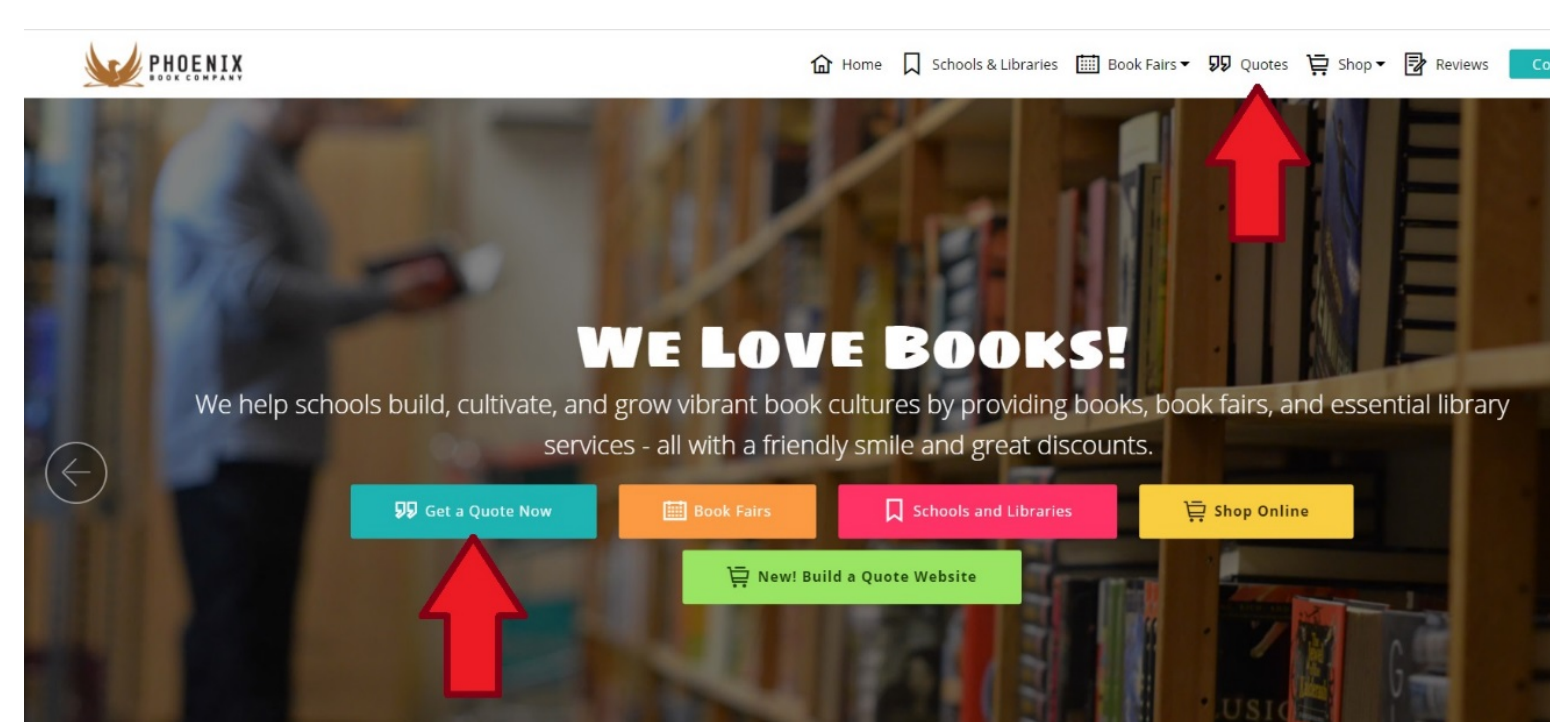

• On the Quotes Page, accessible directly at http://www.phoenixbookcompany.com/quoterequest.html, members a brief explanation of the PBC Quote Request Process. The form is located below this explanation, members can scroll down to access

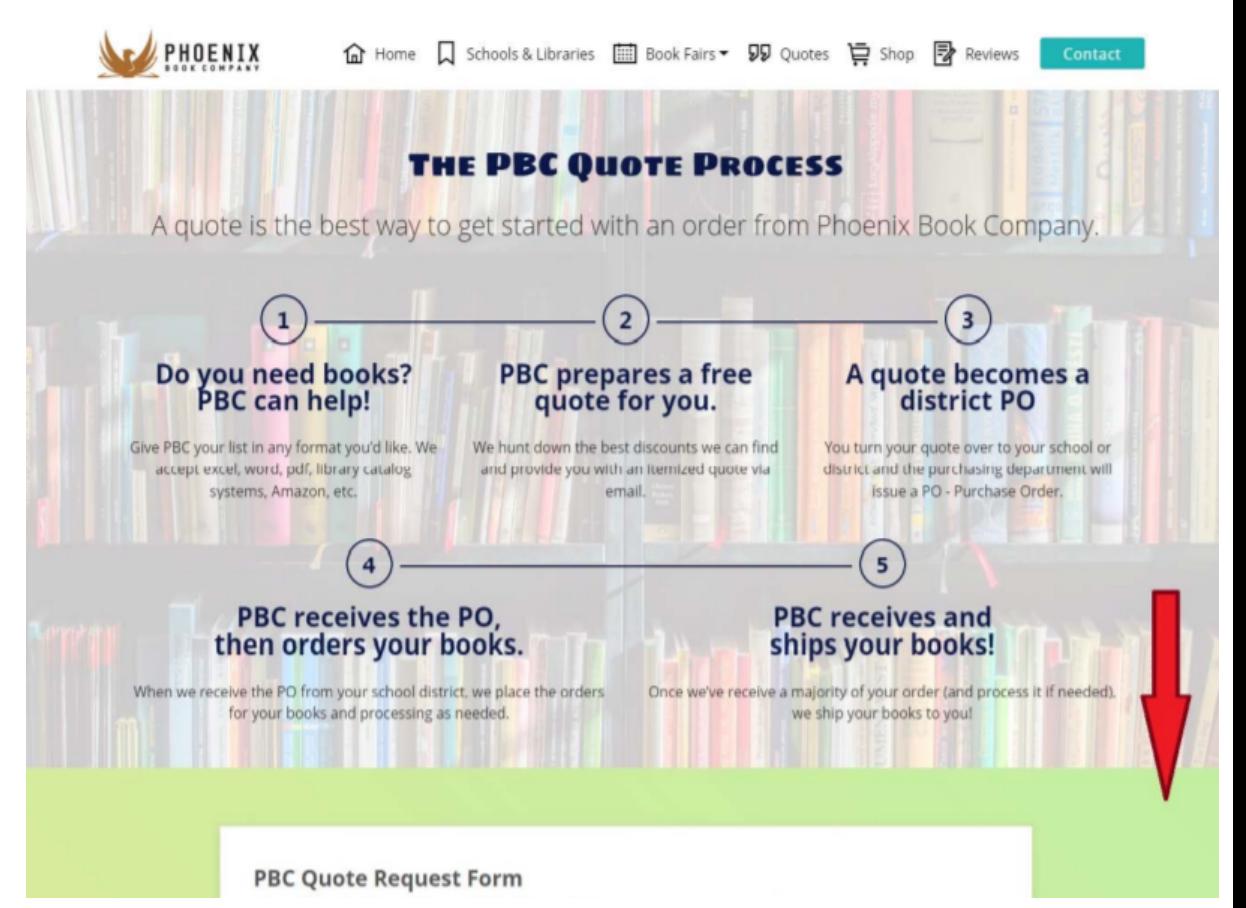

• On the form, members fill in basic information including Name, School, District, Contact Information, and Need By Date. Members have the option of attaching a book list in any format (Word, PDF, Excel, Screenshots, and more are accepted.) To attach a file, click the Browse Files button.

#### **PBC Quote Request Form**

Please fill out this form with as much detail as possible to ensure an accurate quote.

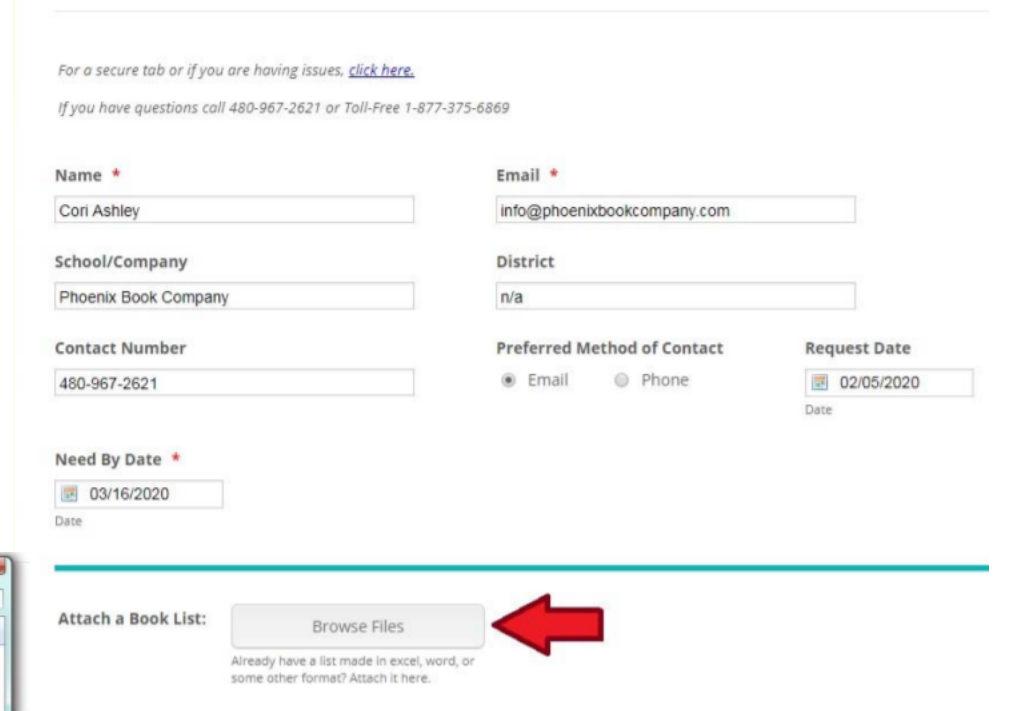

• This will open a File Explorer Window. Members locate their file, click on it, then click Open.

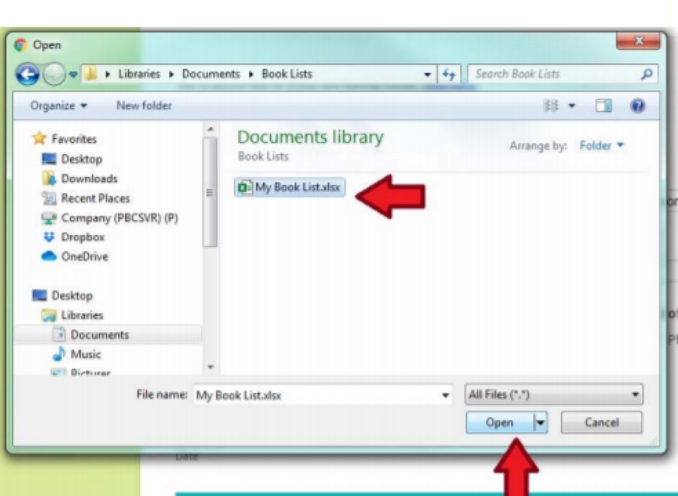

• When a file is successfully uploaded, it is listed below the Browse Files Button.

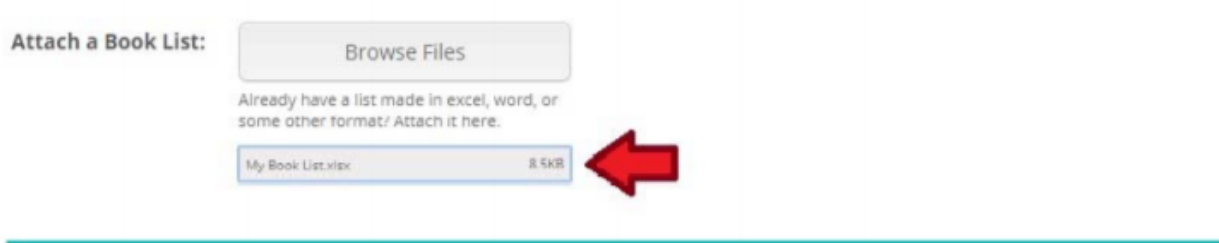

• If the member does not have a Book List to upload or wants to add more titles to their Quote Request, the form has space to enter information about individual titles.

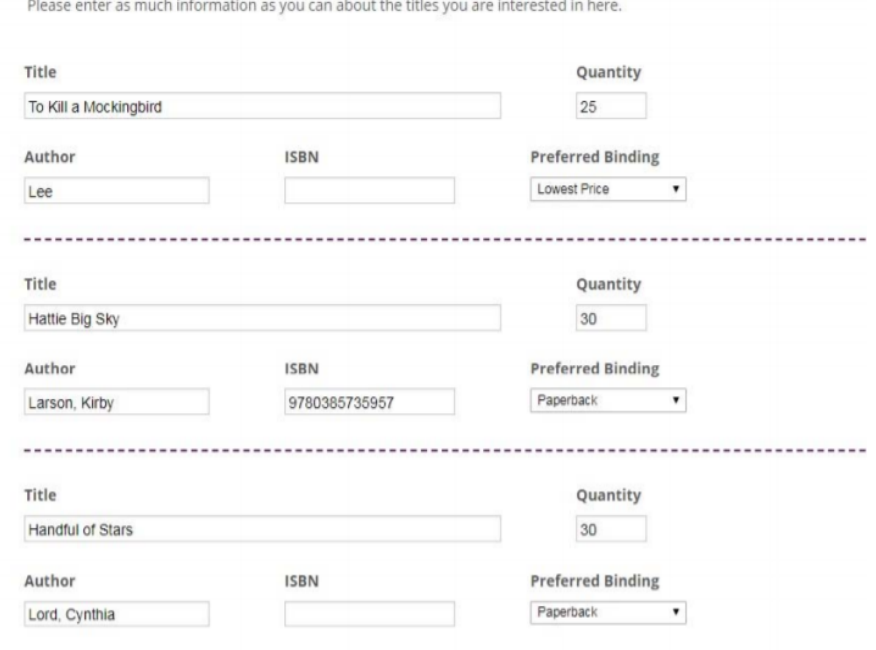

- After entering any specific titles, members have another opportunity to attach a book list. They can then enter information about the Contract, Purchase Order, or Purchasing Card that they wish to use and add any notes or comments for PBC. Below the PO information section, members can request the following:
	- Request a copy of the Processing Specification Sheet
	- Request more information about PBC's available services
	- Members can add contract information in the Notes/Comments field

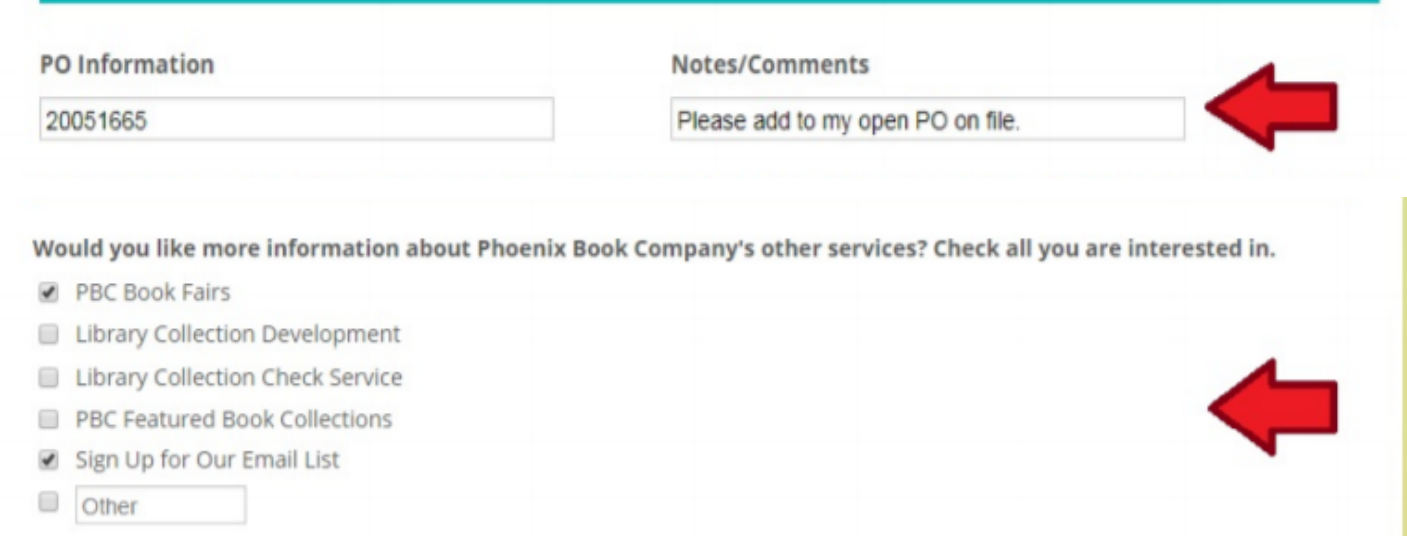

- After filling in all applicable notes, services, and information requests, members click submit.
- Upon Successful submission, members see a Thank You screen
- Members will receive an email copy of their request.

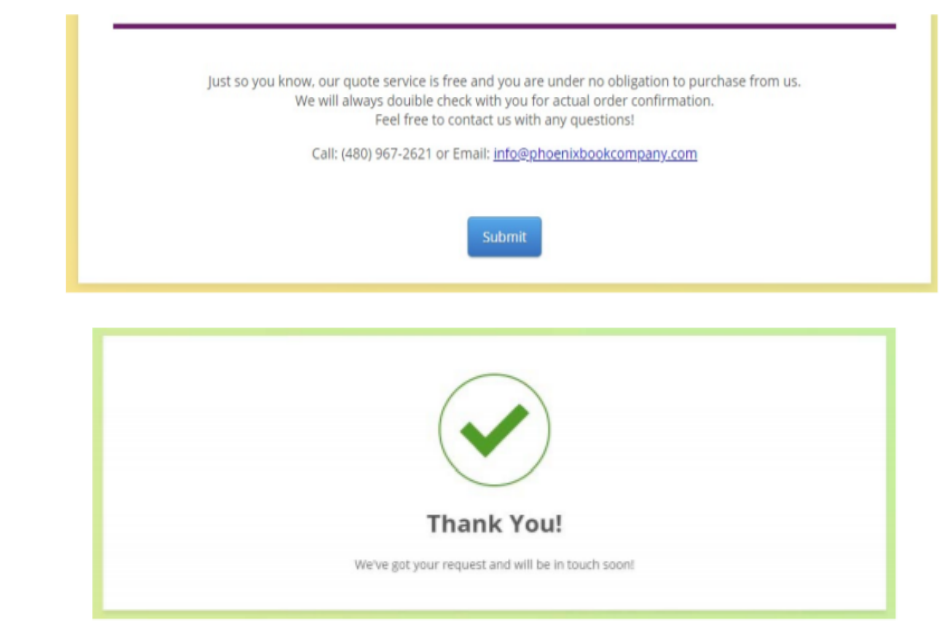

Thank you for using our online quote request form. Here is a copy for your records. Our quotes team will be in touch soon.

Feel free to email or call us with any questions!

480-967-2621 or info@phoenixbookcompany.com

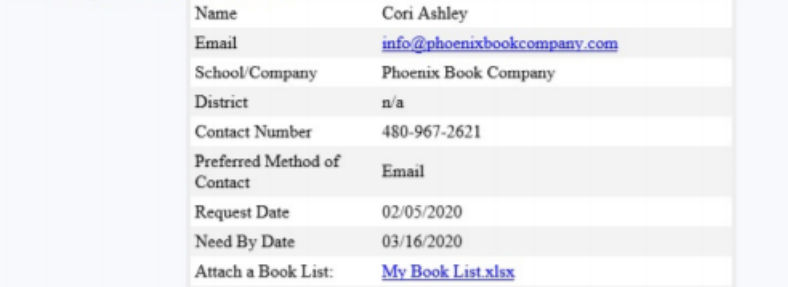

- After preparing a quote, PBC will email or fax the final detailed Quote to the member. If the member chooses to change quantities or titles, they can let us know and we will refigure the quote to their specifications and resend.
- The member can use this quote to generate a PO.
- If the member creates an order without verifying current retail and discounted pricing with Phoenix Book Company, and the assumed pricing on the PO is different from what PBC has quoted for reasons stated below, PBC will contact that member before filling any purchase order:
	- Current publisher's price is different than price stated on PO
	- Incorrect discount price is assumed by member
	- Books are out of print/no longer available
	- Need by date necessitates ordering from a distributor and the member assumed a discount that would have been offered when ordering from the publisher
	- Phoenix Book Company is able to obtain the book(s) from a secondary source at a larger discount that listed on the PO

- If a member would like to browse and search a database of in-print titles they can use PBC's Build-a-Quote Website to research and build title li that can be submitted to PBC for a Quote.
- To use Phoenix Book Company's Online Build a Quote Website, memb can visit Phoenix Book Company's website at http://www.phoenixbookcompany.com. On the home screen, member click on the "NEW! Build-a-Quote Website" Button. See Red Arrow below

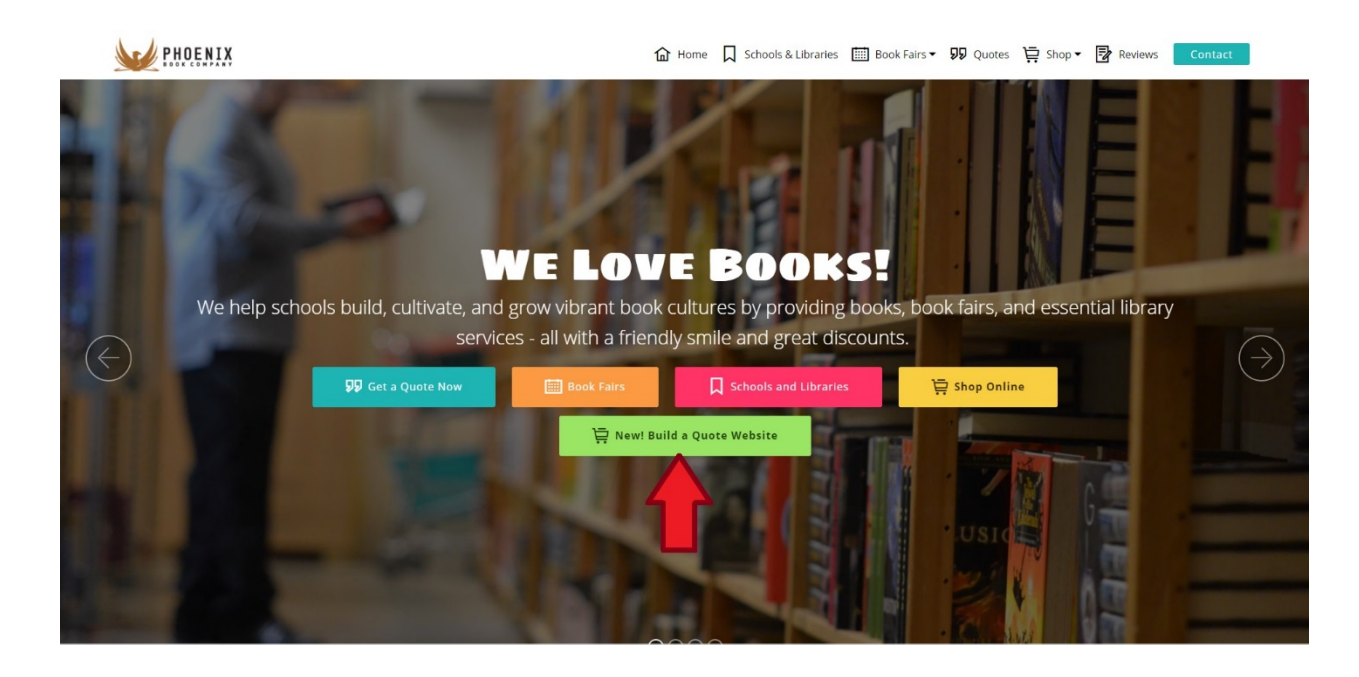

• On the Build-a-Quote Website, accessible directly at https://bookmanager.com/phoenxa/, members see a welcome screen Choose to search or click "Browse."

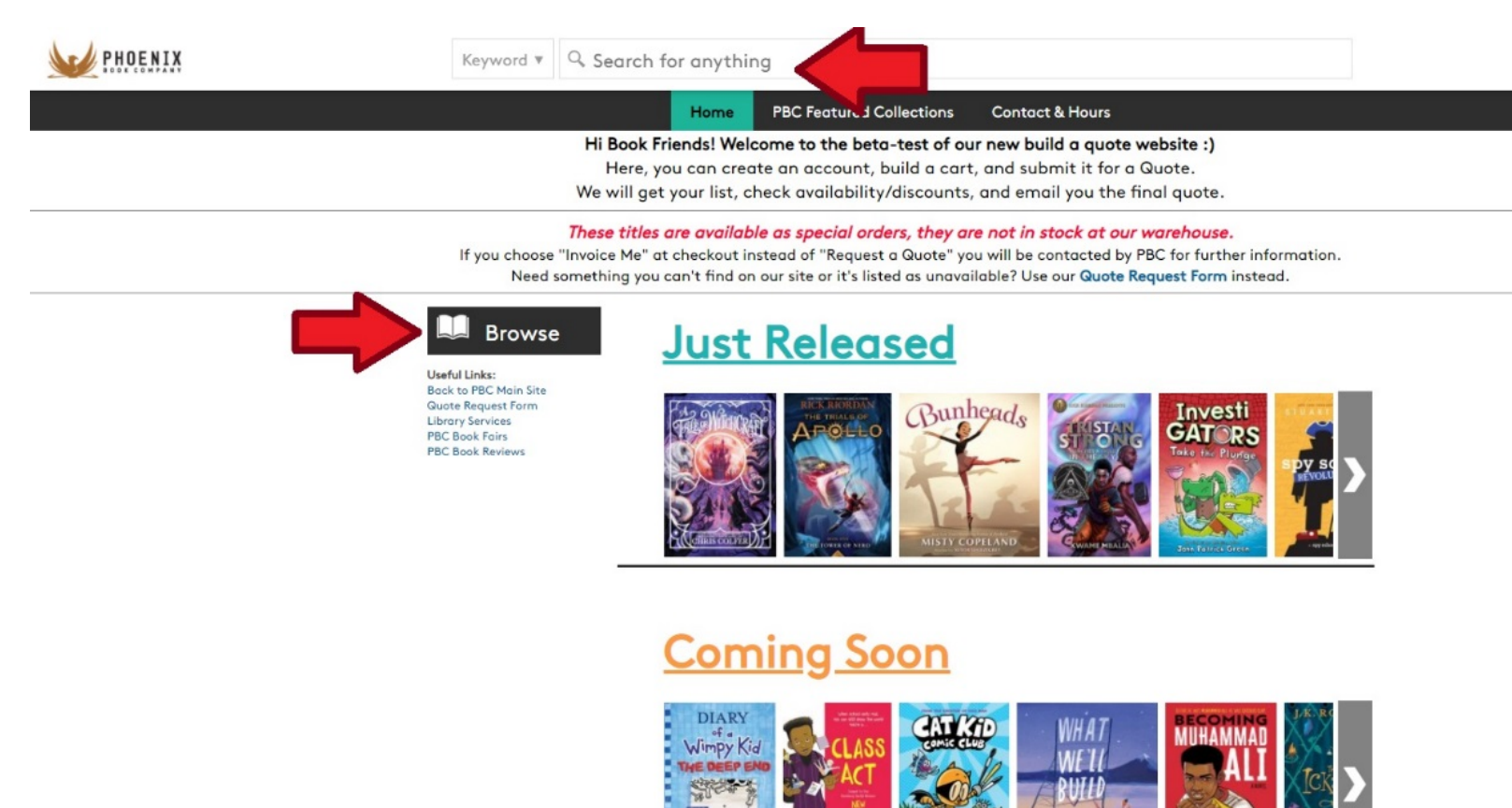

PHOENIX Keyword v Q Search for anything 10788093 results: **Browse Active titles Browse filters** Filter results by keyword(s):  $Q$  Use keywords for a subject  $\pi$ reset  $\Box$  Popular  $71k$ Display: H Recent releases 1802 **O** Future releases 95k  $\overline{1}$  $\overline{ }$ -Subject (77) SOLU Antiques & Collectible  $241$ aste **PROF** Architecture  $53k$ Art **BE AN** 174k Origins **Bibles** four **INTIRACIST 15k** scontents Biography & Autobiog 343k **BRAMX** sabel **Africa** Body, Mind & Spirit 140k KFNA **Business & Economics**  $542k$ Wilkerson ---Calendar 3239  $\overline{c}$ Comics & Graphic Nov  $551$ Computers  $152k$ Caste (Oprah's Book How to Be an Solutions Club) Antiracist Prot Cooking  $105k$ Isabel Wilkerson Ibram X Kendi Allie Crafts & Hobbies  $84k$ Hardcover | Aug 2020 Hardcover | Aug 2019 Hardcove Current Events 214 not in stock \$25.50 not in stock \$21.50 not in sto Design  $31k$ (available for order) (available for order) (available Drama 75k Education 398k TRANSCENDENT Family & Relationship **KINGDOM** 141k Fiction 1.6M Foreign Language Stu  $Q3k$ Games & Activities 141k Gardening  $27k$ Health & Fitness YAA  $128k$ **The I** GYASI History 1.6M  $\theta$ House & Home  $19k$ **HADD W 805** Humor 60k The Lyir Rage Transcendent Juvenile Fiction  $407k$ **Bob Woodward** Kingdom Ad Juvenile Nonfiction 366k Hardcover | Sep 2020 Yaa Gvasi Fleng F Language Arts & Disc 280k not in stock \$23.99 Hardcover | Sep 2020 Hardcove Law 325k (available for order) not in stock \$22.50 not in sto **Literary Collections** (available for order) (available 409k Literary Criticism  $214k$ **MEM VOIDE TOMES ARE!** LOI Mathematics  $107k$ So you me Medical 279k want PEI and Music 1326

- If a member chooses to browse, a large panel of categories and filters will appear on the left-hand side of the screen underneath "Browse." These filters aid in the search of our database, which currently has over 10 million titles.
- Available Filters Include:
	- Popular
	- Recent Releases
	- Hide Future Releases
	- Subject
	- Format
	- Date Published
	- Age

• If a member chooses to search using the "Search for anything" top bar, the website will show appropriate search results. If the title is available to order, members will see an approximate PBC Sale Price, and have the option to "Add to Cart."

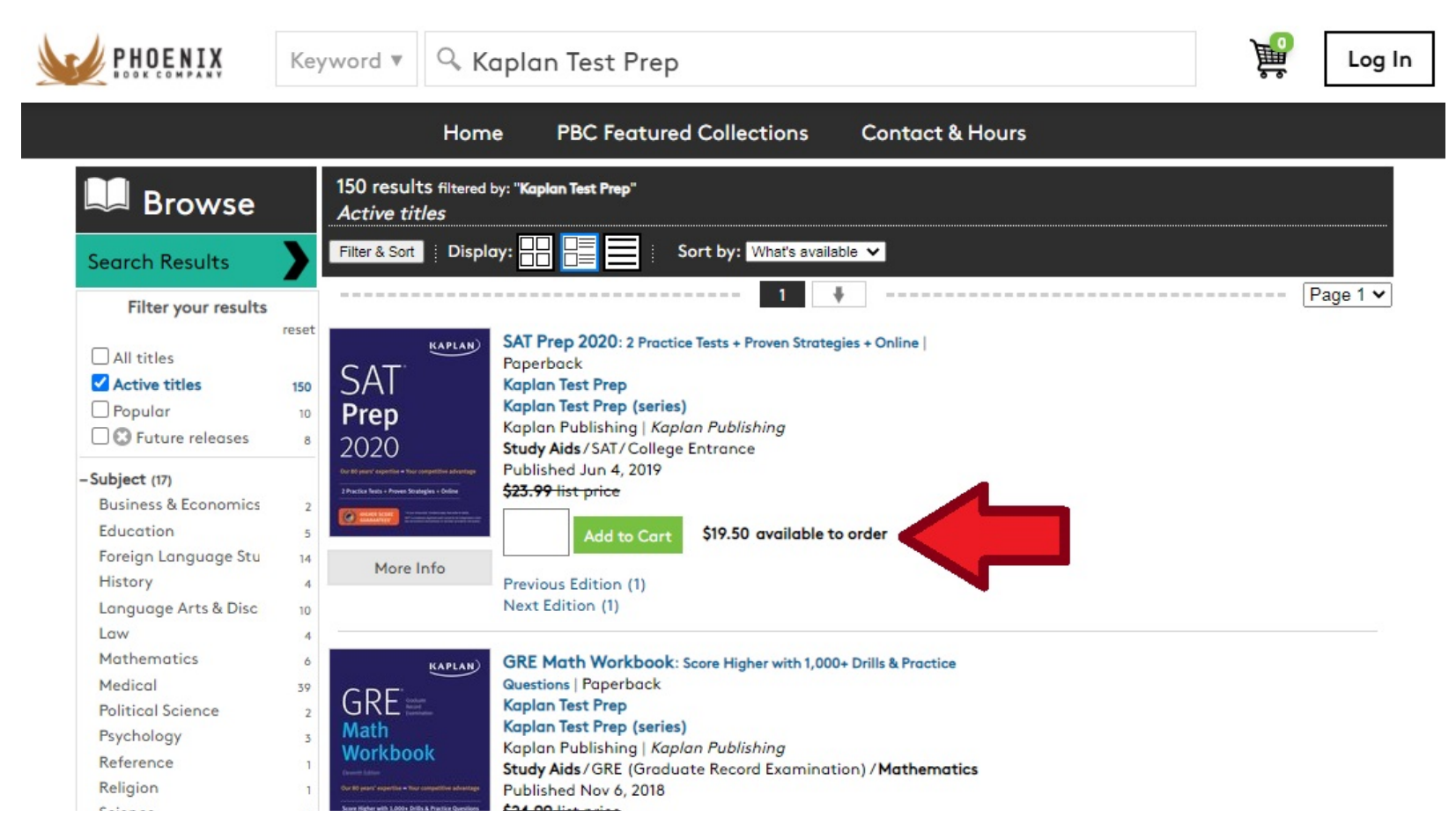

- If the member wishes to obtain a quote from PBC for the title, add the desired quantities to the Cart. After clicking the Add to Cart button, the quantity in the cart will show on the title listing and the cart icon on the upper left will update.
- *\*\*Please note, all prices provided by the PBC Build-a-Quote Website are approximate PBC prices. Final quoted prices will be provided by Phoenix Book Company on a final Book Quote directly to the member after carts are submitted through the website.\*\**

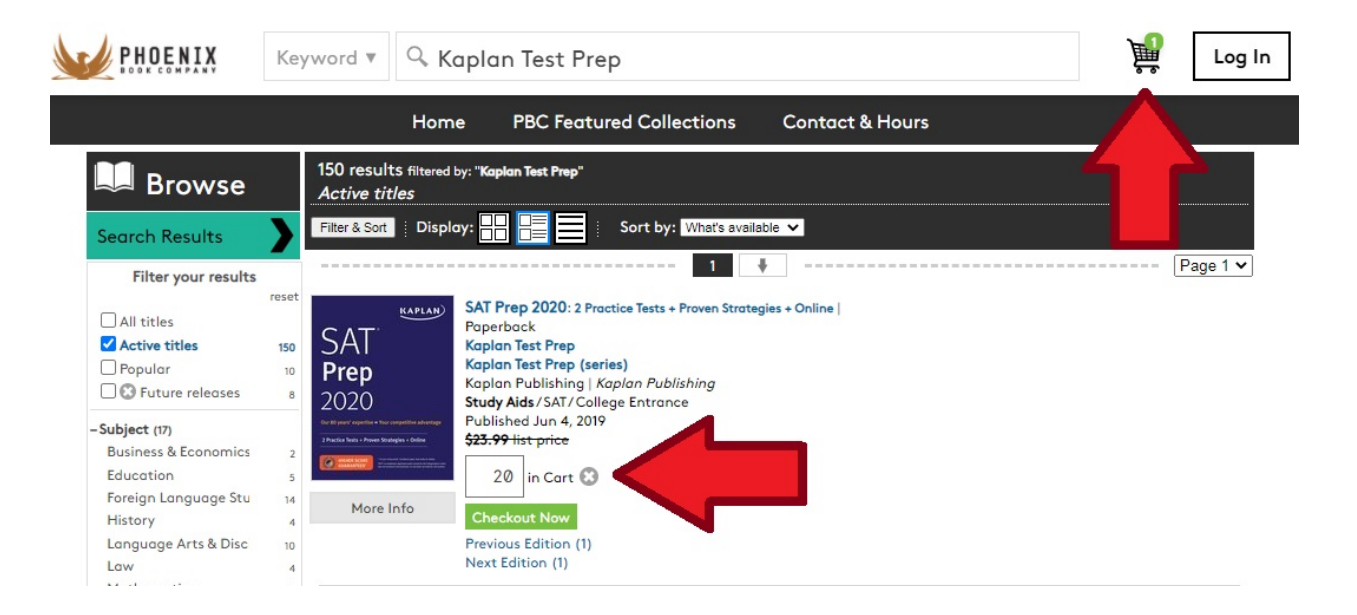

- Members can repeat this process for any titles they would like included their quote.
	- \*\*Please Note: If a member cannot find the title they are looking for on the Build-a-Q *Website, or they find the title but "Add to Cart" is not an option, they can still request from Phoenix Book Company for that title by using the Phoenix Book Company Onlir Request Form, accessible directly at*

http://www.phoenixbookcompany.com/quoterequest.html, see above for instruction

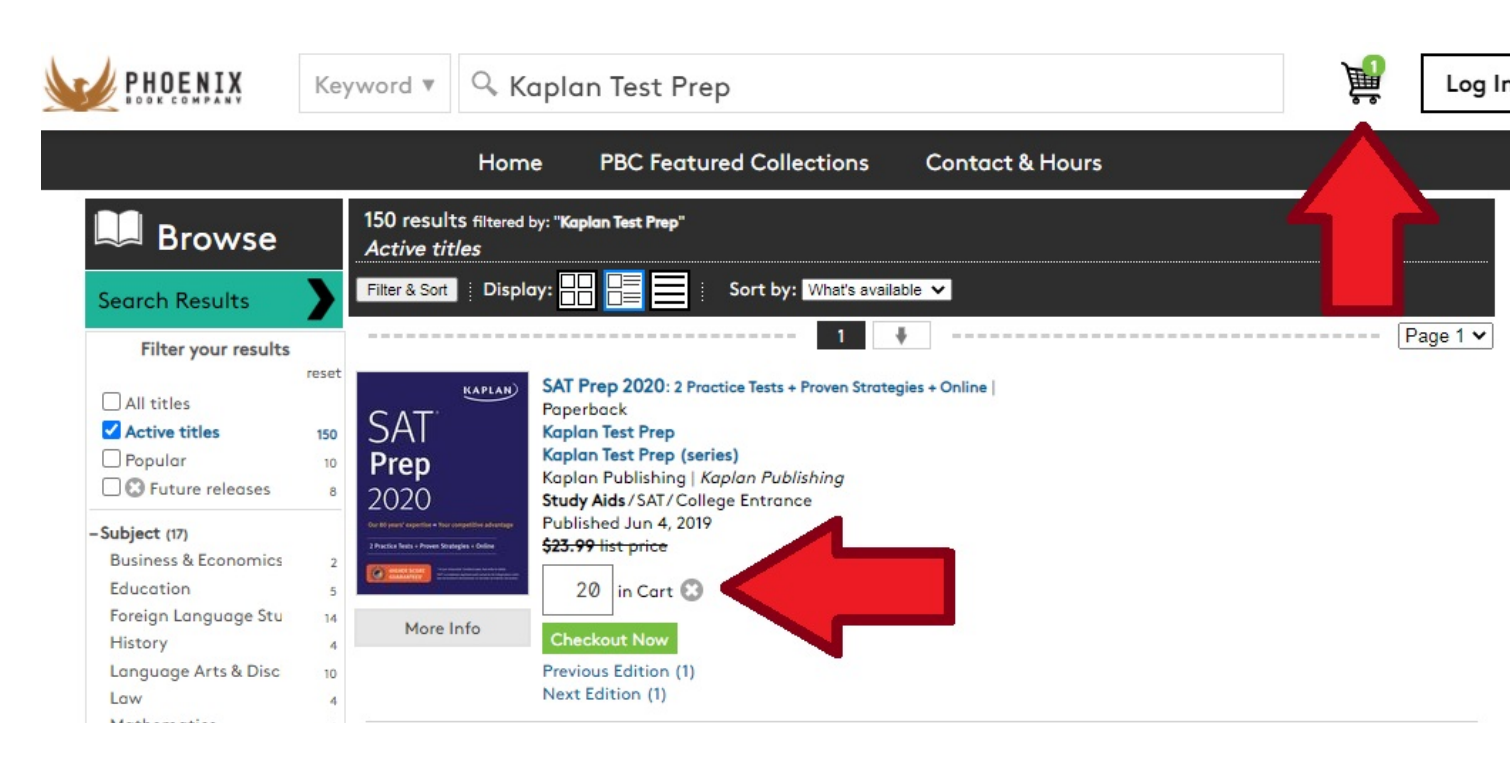

• If a member is browsing and wants to see more information about any title listed on the Build-a-Quote Website, they can click the "More Info" Button. It is located below the cover and will provide additional information below the title, including Description, Author, and Product Details.

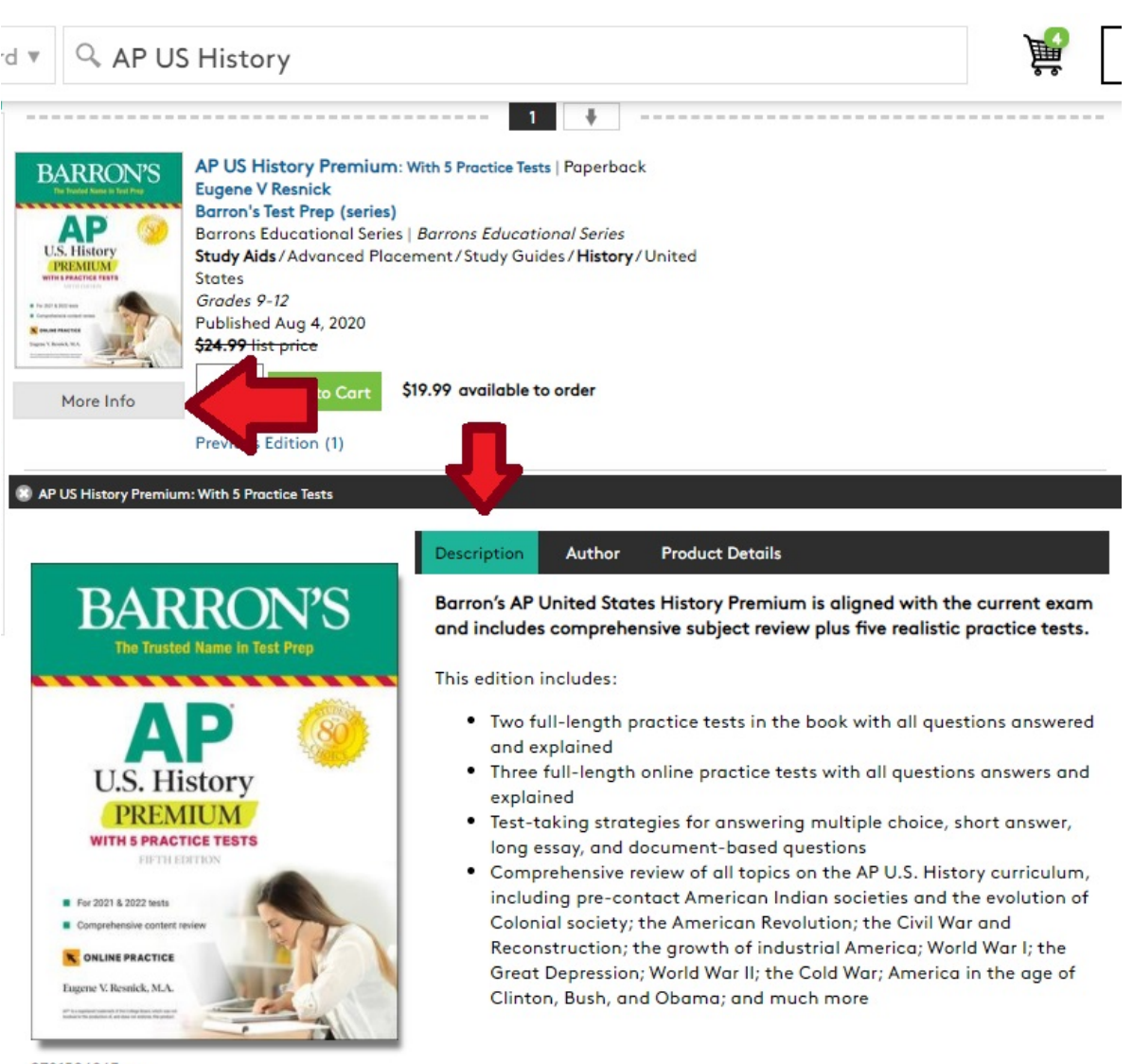

9781506263xxx 576 pages | 8.37" x 10.87"

• Members can also click on the Series or Author link to see all available related titles. If there is a large number of titles in a series or author run, the "Filter & Sort" Button will open the entire list in a new browser tab. This enables the member to search, filter, and sort just those related titles.

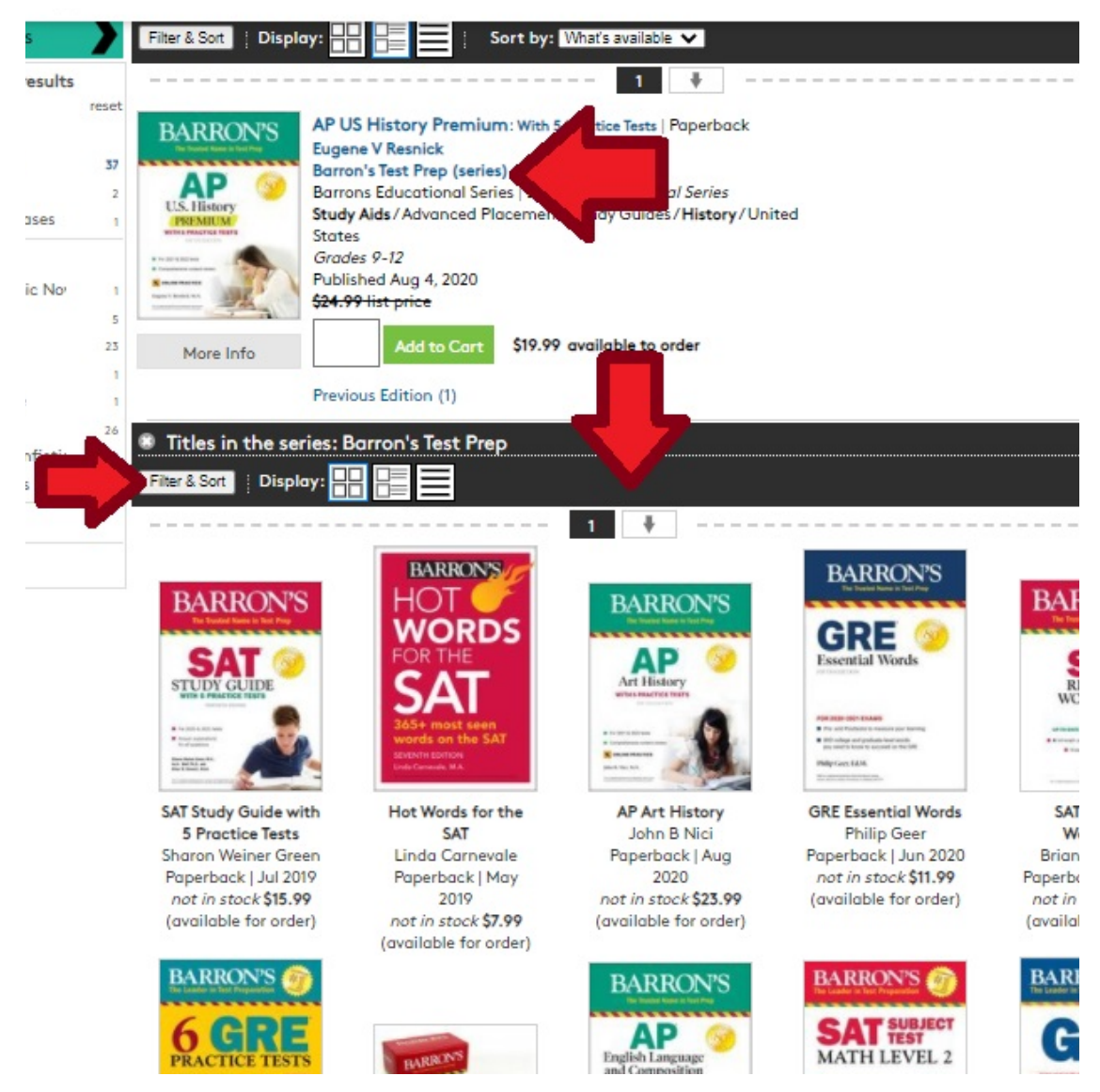

- Once a member has added all titles to the cart they are interested in purchasing, click the cart icon in the upper right.
- On the cart screen, quantities can be verified and adjusted to reflect their cart's approximate PBC Order Total. Then click the Log In & Proceed to Checkout button.
- Once members click Log In & Proceed to Checkout, they will be prompted to set up an account or to log in if they already have an account.

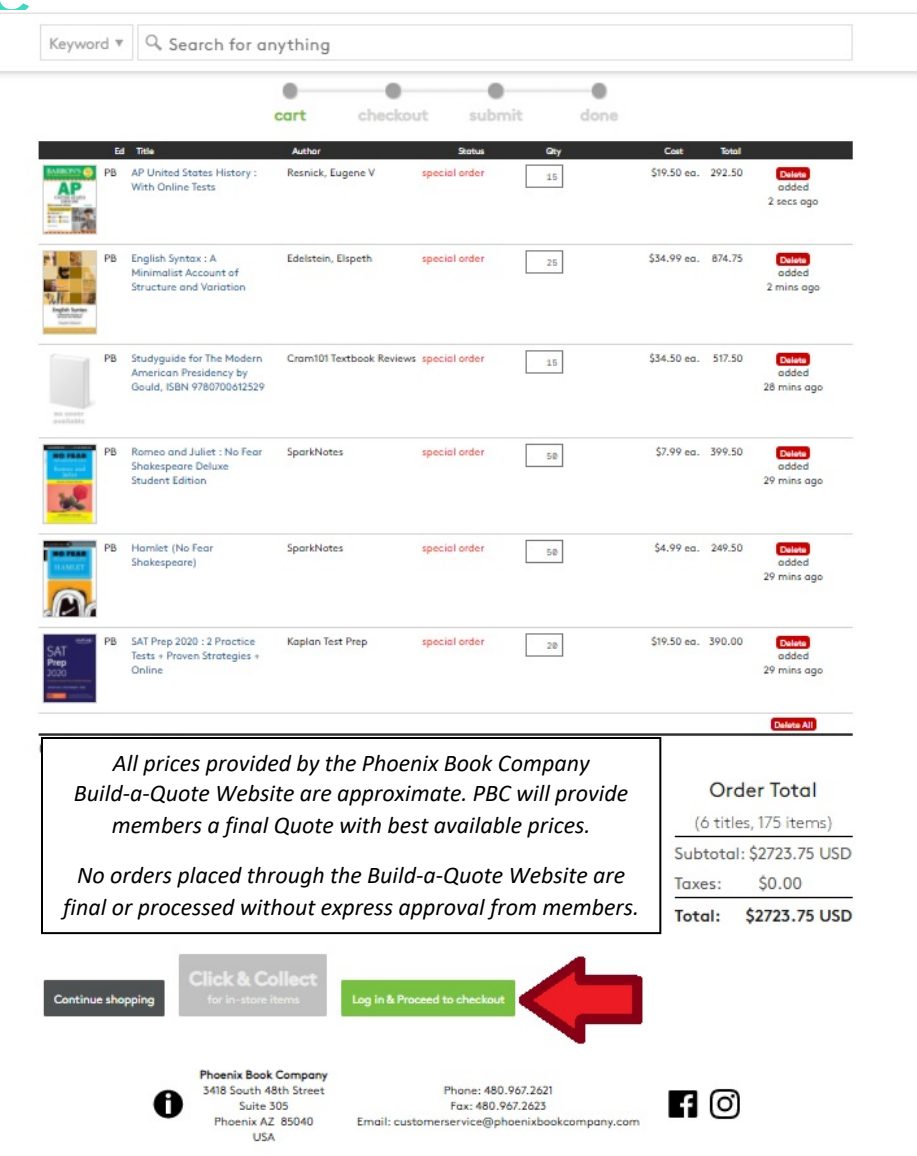

• Members can enter their email and a password, then click Create Account.

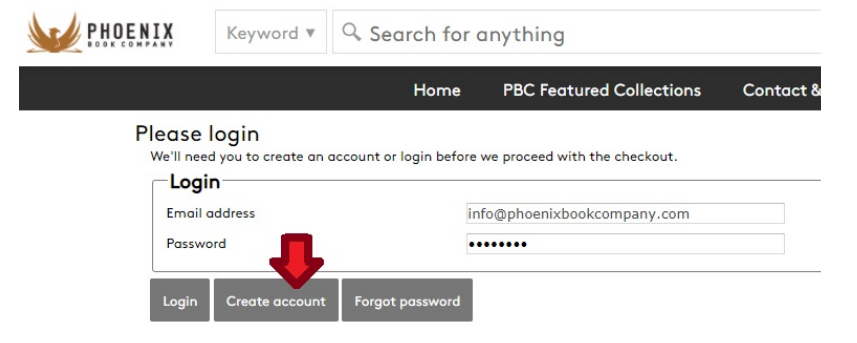

- After clicking Create Account, members will be prompted to enter more information
- Required fields are:
	- Email
	- Password (x2)
	- Last Name
	- Phone Number
	- Postal Zip
	- **Country**
	- **State**
- Other fields are optional to set up a website account. The more information a member provides, the more accurate PBC's final quote can be.

#### Create an Account

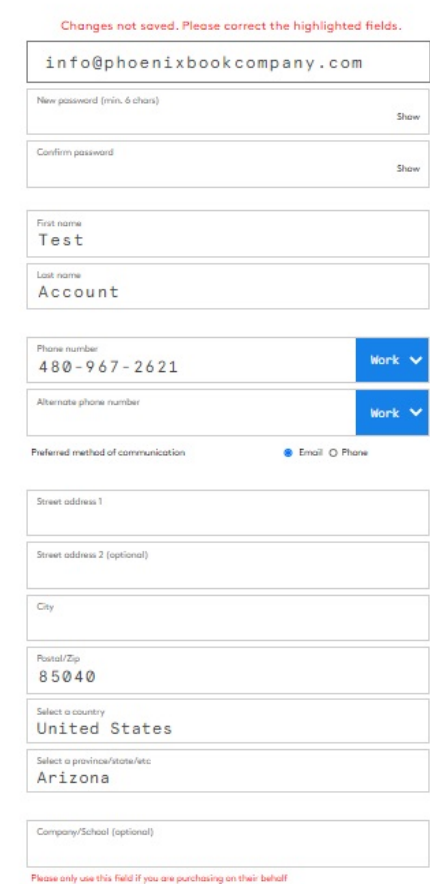

• Once a member has logged in, they can view their cart by clicking the cart icon, then at the bottom they can choose the "Request a Quote …" Button.

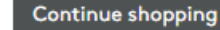

**Proceed to checkout** 

Share as list...

Request a quote..

- A small window will open asking for notes on their specific needs. If a specific contract is being used, a member would enter that information here.
- Members can also ask questions, provide POs, and add any extra information for PBC. When complete, they click the "Send Request Now" Button.
- The member then sees a screen confirming their quote request. They will also receive an email with this information.

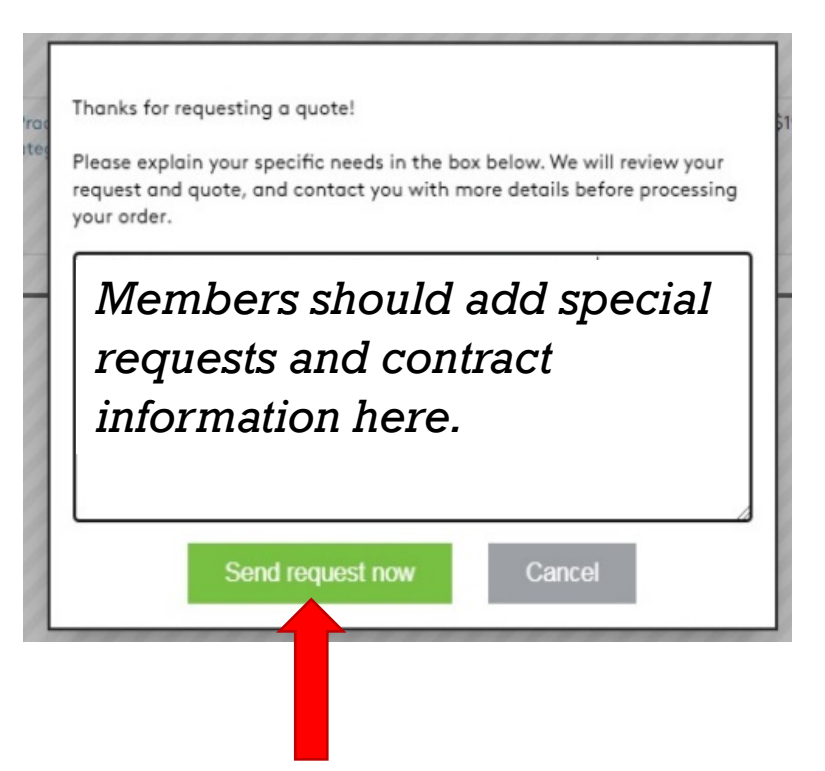

• Members will

see a Confirmation Screen and receive an email that shows the details of their quote request.

#### Thank you for your quote request!

#### Your quote request (ref# 2569941) has been submitted.

A copy of this quote has been emailed to: info@phoenixbookcompany.com

We will review your quote and comments during regular business hours. We will contact you to discuss your needs before finalizing any items that are in stock, or need to be ordered.

We can be reached by phone at 480-967-2621 or by email at customerservice@phoenixbookcompany.com should you have any questions or concerns.

Thanks!

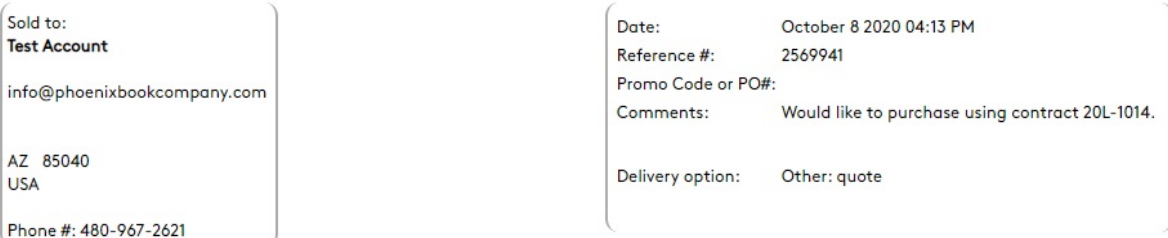

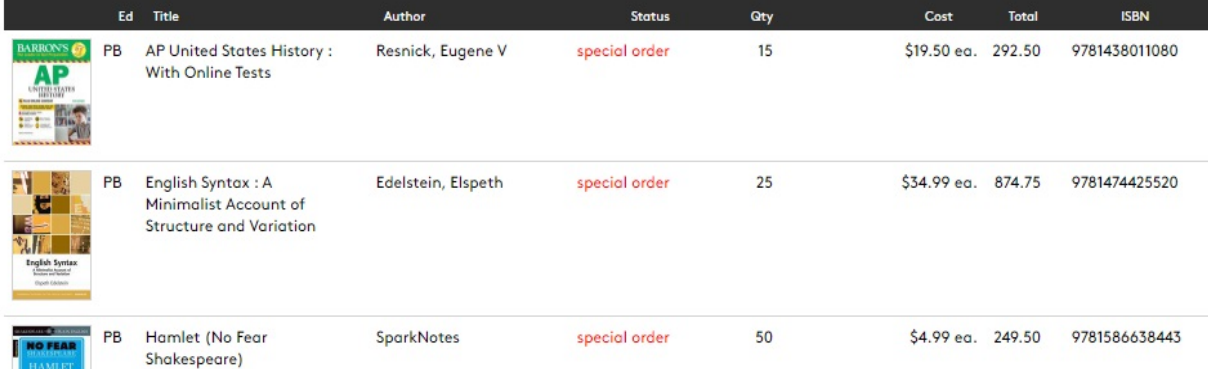

• Members can access all quote requests previously submitted through the website by clicking Reports and choosing Previous Orders, then filtering by Date Range.

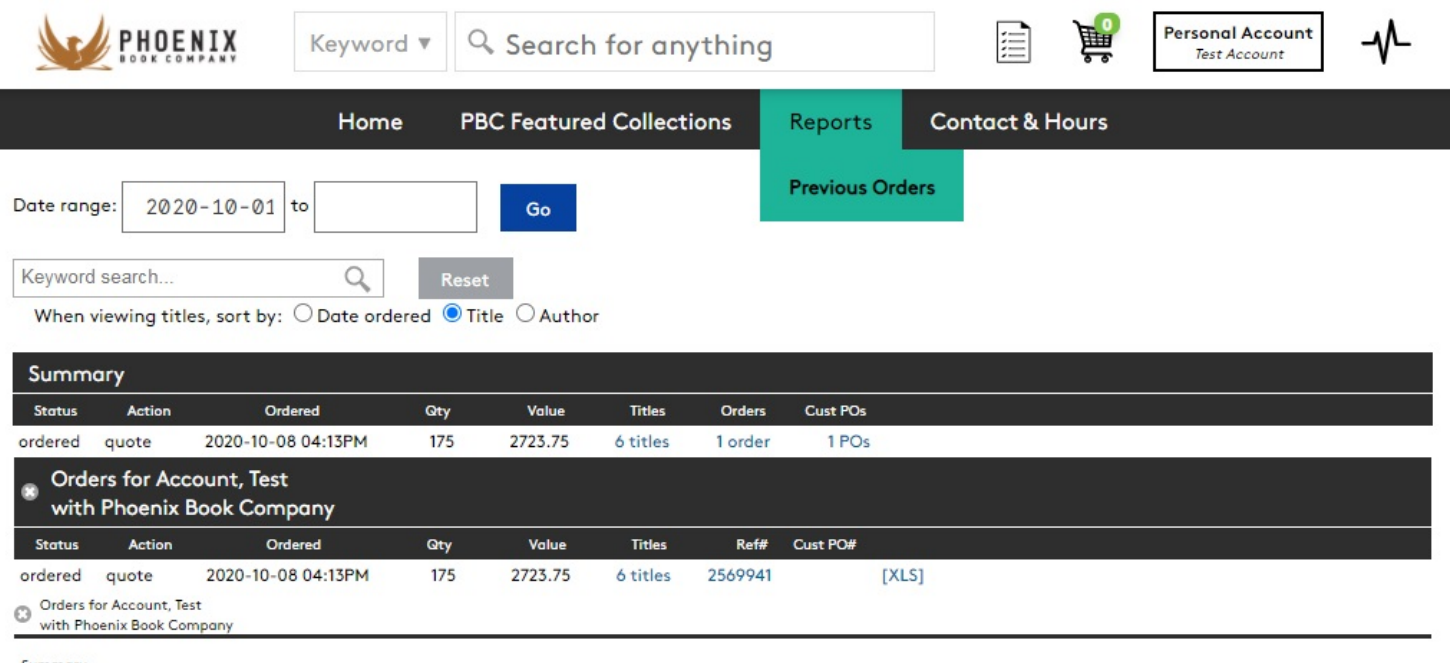

*At this time, no orders or quote requests sent through either the PBC Online Quote Request Form or Build-a-Quote Website are final. PBC will contact members with a final quote after submissions are received.* 

- After preparing a quote, PBC will email or fax the final detailed Quote to the member. If the member chooses to change quantities or titles, they can let us know and we will refigure the quote to their specifications and resend.
- The member can use this quote to generate a PO.
- If the member creates an order without verifying current retail and discounted pricing with Phoenix Book Company, and the assumed pricing on the PO is different from what PBC would have quoted for reasons stated below, PBC will contact that member before filling any purchase order:
	- Current publisher's price is different than price stated on PO
	- Incorrect discount price is assumed by member
	- Books are out of print/no longer available
	- Need by date necessitates ordering from a distributor and the member assumed a discount that would have been offered when ordering from the publisher
	- Phoenix Book Company is able to obtain the book(s) from a secondary source at a larger discount that listed on the PO

#### On-Line Quote, Pick-Up in Store

- Members are welcome to pick up any order in store.
- Member requests a quote online, over the phone, or via email
- Member adds to request that they would like to Pick Up in store when ready.
- Phoenix Book Company receives request and contacts customer with [detailed Quote for final approval. When Phoen](mailto:customerservice@phoenixbookcompany.com)ix Book Company recei Purchase Order or Final Approval, Phoenix Book Company will begin readying the member's order.
	- In Store Pick Up note may be included on quote at request of member.
	- All requests/orders submitted through the Phoenix Book Company website treated as quote requests – **members must approve the final quote sent by** If express approval is not received, PBC will not move forward with the order
- Phoenix Book Company notifies member via email or phone when ore ready for pick-up.
- Member picks-up order at store.
- Member will address order concerns (missing items, damaged items, returns, substitutions, etc.) with PBC's customer service team: customerservice@phoenixbookcompany.com or 480-967-2621

#### Blanket Purchase Orders

- Members may use blanket purchase orders under the contract.
- Each blanket purchase order should specify:
	- The time period in which it can be used
	- The product or products to be purchased
	- Any excluded products or services
	- The maximum amount available to be spent
	- The authorized user or users
- Members must monitor blanket purchase order expenditures to avoid exceeding the maximum purchase amount.

#### **Questions**

- For Mohave questions, contact Mike Nentwig at mike@mesc.org or (928) 718-3203.
- For Vendor Questions related to Quot[es and Orders:](http://www.phoenixbookcompany.com/)
	- General Questions, Quote Requests, and Purchase Orders can be directed to
		- customerservice@phoenixbookcompany.com
		- (480) 967-2621 (Main Line)
		- (877) 375-6869 (Toll Free)
		- (480) 967-2623 (Fax)
	- Sales & Other Questions can be directed to:
		- Jade Corn, Owner: jade@phoenixbookcompany.com Direct: 602-740-5637
	- Members are welcome to visit our Phoenix, AZ warehouse:
		- 3418 S 48th St #305, Phoenix, AZ 85040
		- Hours and Directions on our website: www.phoenixbookcompany.com